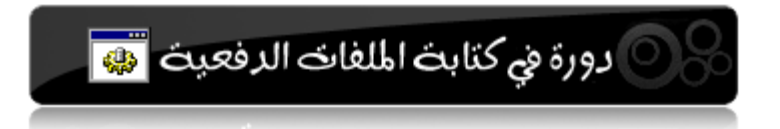

## **انًقديت :**

بسم الله الرحمن الرحيم و أفضل الصلاة و أتم التسليم على سيدنا محمد اللهم علمنا ما ينفعنا و انفعنا بما علمتنا و زدنا علماً منذ سنة و أنا أبحث في مجال برمجة و كتابة الملفات الدفعية و قد قمت بإنجاز العديد من التطبيقات البرمجية الصغيرة باستخدام الملفات الدفعية و لعل أبرزها كان<u>ترنامج الفتاك</u> للقضاء على المشاكل الفيروسية و إزالة الفيروسات <u>ورنامج أين الرابط</u> للبحث عن روابط البرامج و <u>[أد](http://www.zshare.net/download/603844327d97b195/)اة نقل تحديثات الكاسير</u> من كمبيوتر إلى آخر و غيرهم ....

ولذلك قررت أن أكتب عصارة تجاربي و أبحاثي في هذا المجال مما لملمته من هنا وهناك من المواقع العربية و الأجنبية و أقدمه لكم على شكل دورة حيث يمكنكم المشاركة فيها و النقاش في هذا المجال و يمكنكم الاحتفاظ بالدروس من خلال ملفاتpdf مثل هذا الذي تقرؤونه و أريد أن أنوه أن الدورة حتى الآن في بداياتها وهذه أول ثلاثة دروس فقط و سـبتم تَحَميع الدورس في النهاية على شكل ملفpdf بعنوان المرجع العربي الشامل في برمجة و كتابة الملفات الدفعية ۖ وذلك بعد انتهاء كافة الدروس كي يتم تنقيها من خلال التفاعل في الدورة و لمن يحب أن يشاركنا الدروس و يتابع الوظائف و الأسئلة التي بباله عن الدروس يمكنكم ذلك على الموقع<u>ةwww.tahasoft.com</u> ثم في المنتدى ثم القسم التعليمي ثم تجدون دروس دورة الملفات الدفعية أو باختصار هذا رابط الدروس<u>اضغط هن</u>ا

# **اندرس األول :**

**echo , pause أوايز**

إن البنية الأساسية للملفات الدفعية هي موجه الأواموDo و لذلك فإن معظم أوامرDos تعمل ضمن الملفات الدفعية

**طريقة إنشاء ملف دفعي :** نضغط بالزر اليمين في أي مكان ثم نختار الأمرج**ديد** ثم **مستند نص** ونقوم بتسمية هذا الملف باي اسم مع امتدا**bat** ثم نوافق على تغيير الامتداد فيصبح له الشكل التالي

batch file.bat

**ملاحظة :** لإظهار امتدادات الملفات المخفية من قائم**ةأدوات** في أي مجلد ثمر**خيارات** المجلد ثم **عرض** ثم نعطل خيار إخفاء ملحقات الملفات لأنواع الملفات المعروفة

- البعض يفضل أن يفتح المفكرة ثم يكتب الأوامر بداخلها ثم يحفظ الملف بأي اسـم مع االِزذاد bat

█ إخفاء ملحقات الملفات لأنواع الملفات المعروفة

هذا هو الملف الدفعي الذي سنملؤه بالأوامر والملف الدفعي سـمي بذلك لأنه ينفذ الأوامر التي بداخله دفعة واحدة ليس كما نكتبها في موجه الأوامر Dos حيث يكتب كل أمر على حده

> **انىصىل إنى يىجه األوايز Dos:** نضغط على قائمة ابدأ ثم كافة البرامج ثم البرامج الملحقة ثم موجه الأوامر لة موجه الأوامر

لكتابة الأوامر داخل الملف الدفعي السابق الذي انشأناه

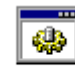

batch file.bat نضغط عليه بالزر اليمين ثم نختار الأمر تحرير فيفتح بواسطة المفكرة نكتب الأوامر ثم نحفظ الملف ملاحظة1 : يفضل استعمال برنامج++Notepad في كتابة الملفات الدفعية وهو يستعمل للعديد من لغات البرمجة و يمكنك تحميله من بالضغط من احد الروابط التالية =============== <u>ملاحظة2</u> : حاول ألا تنسخ الكود و تلصقه بل اكتبه بنفسك لتحفظ الأوامر <u>ملاحظة3</u> : عدد الأوامر التي سنستعملها بحدود50 أمر فقط وهب الأكثر استعمالاً من غيرها <u>ملاحظة3</u> : المرجع الأساسـي لهذه الأوامر في التعليمات والدعم في كمبيوترك من قائمة ابدأ ثم التعليمات والدعم ثم اكتب : مرجع سطر الأوامر منa إلى z ملاحظة4 : الملفات الدفعية لاتدعم اللغة العربية <u>ملاحظة5 :</u> سيتم إنشاء كتاب بآخر بعد اكتمال الدروس فيه كل ما سيذكر مع ملفات الأمثلة كما هي مرقمة و ما سيذكر من برامج <u>ملاحظة6</u> : عليك أن تتحلي بالصبر حتى تتعلم و أن تكثر من التطبيق بنفسك

## **انطبيق1-1 :**

ننشـئ ملف دفعي كما تعلمنا سـابقاً ثم نقوم بتحريره لكتابة الأوامر التالية بداخله **echo Hello Word pause**

> شرح الأوامر : الأمر **echo** يستخدم لإظهار نص على الشاشـة حيث تكون نتيجة التنفيذ كالتالي

ox C: WINDOWS \system 32\cmd.exe

C:\>echo Hello Word<br>Hello Word |C:∖>pause Press any key to continue . . .

في السطر الأول من الخرج نجد السطر الأول من البرنامِêcho Hello Wor و نجد في السطر الثاني نتيجة التنفيذ وهي ظهور عبارةHello Word و بعده نجد تعليمة السطر الثاني و همي**pause** و تستخدم هذه التعليمة لكي لا يغلق البرنامج بعد تنفيذ الأوامر حيث يتوقف وينتظر منا أن نضغط اي زر بالكمبيوتر حتى يكمل فإن لم يجد تعليمات اخرِ يتم الخروج من البرنامج الآن أصبحنا نعرف استخدام أمرين وهماecho و الأمرpause وكما ذكرت فإن الأوامر التي سنتعلمها بحدود خمسين امر ولكن بعضِ الأوامر لها عدة وجوه للإستخدام وبعضها لها مايسـمـي سـويتش للامر المسـتخدم فالأمر echo له استخدامات اخرِي تابعوا معي ... **انتطبيق:1-2** في المثال السابق وجدنا كيف تظهر الأوامر ويظهر نتيجة تنفيذ الأمر و الآن سـنضيف ره@ قبل كل أمر لكي لا تظهر الأوامر فيصبح التطبيق السابق كالتالي

**@echo Hello Word @pause**

و النتيجة تكون كالتالي

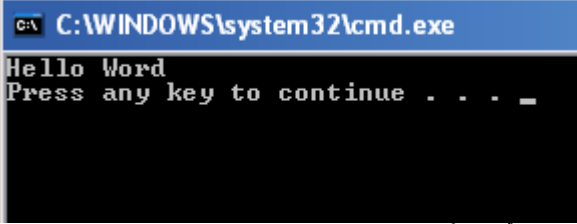

لاحظ أن الأوامر لا تظهر كما ظهرت في التطبيق الأول حيث ظهرت النتائج فقط

## **انتطبيق:1-3**

في حال وجود أوامر كثيرة فإن من الممل كتابة@ قبل كل تعليمة و عندئذَ يمكن استعمال تعليمة لإيقاف ظهور كل الأوامر الموجودة في البرنامج وهيّ0echo off لاحظ المثال التالي

**@echo off @echo Hello Word @pause**

هنا مهما كتبنا من أوامر حتى نهاية البرنامج لن تظهر الأوامر حيث تم إيقاف ظهورها ولاستعادة ظهورها في أي لحظة من البرنامج يمكن كتابةecho or فلو كان عندنا برنامج فيه عدة أسطر من الأوامر لا نريد ظهورها ثم بعد فترة أردنا أن تظهر التعليمات نستخدم echo off و عندما نريد أن تظهر التعليمات نستخدمon echo

- لكتابة سـطر فارغ باسـتخدام تعليمة echo نكتب مايلي .echo أي نتبعها بنقطة فقط - عند كتابة echo لوحدها يظهر لنا حالة إظهار التعليمات إن كانت مفعلةon أو مطفئة off

# **انتطبيق1-4**

الآن نأتي إلى شـيئ آخر مميز من اسـتعمالات تعليمـêch وهو الكتابة إلى ملف خارجي

**@echo off echo Welcome everybody > file.txt pause**

سيتم إنشاء ملف نصي جانب ملفbatch الذي أُنشأناه وكتبنا بداخله الثلاثة أسطر السابقة و سيكون اسم الملف النصيfile.bat و بداخل عبارة welcome every body أي سيتم كتابة أي نص قبل إشارة< إلى ملف بالاسم الذي نكتبه بعدها

# **يالحظت :**

يمكن كتابة مسار الملف بدل من اسمه أي يمكن كتابة d:\file.tx**t** بعد إشارة < ليتم وضع الملف في القرص المحليD

**يالحظت :** لإضافة أسطر أخرى إلى ملف نصي موجود نستعملإ< مرتين بدل < مرة واحدة فمثلاً لإضافة سطر آخر بعدwelcome every body نكتت echo second line >> file.txt

## **انتطبيق1-5**

**@echo off echo welcome To Learn batch file echo. echo Syria > e:\test.txt echo Damascus >> e:\test.txt echo File was created successfully echo press any key to exit pause**

**بؼد تشغيم انًهف سيتى إظهار يايهي**

ex C: WINDOWS\system32\cmd.exe welcome To learn batch file File was created successfully<br>Press any key to Exit<br>Press any key to continue . .

ويتم إنشاء ملف على القرصeي عيحوي سطرين هما

Syria

Damascus

**انىظيفت 1-1 :**

أنشـي ملف دفعي يكتب اسـمك إلى ملف نصي مجاور له واسـمـname.txt

واجعل هذا الملف يخرج عبارة file was created successfully وينتظر حتى نضغط أي زر ليخرج

### **يالحظت بانُسبت نهىظائف :**

الدورة مقامة حالياً في منتديات طه سـوفت للبرامجِ2009 ويمكنكم المشاركة فيها و كتابة الوظائف ويتم الرد عِليكم بأسرع و قت ممكن وَيمكن كذلك متابَعة باقَيَ دروس الدورة هنَاك حيث أن هناك الكَثيرَ لم تنتهيَ بعد

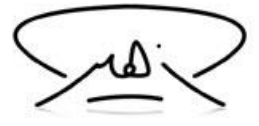

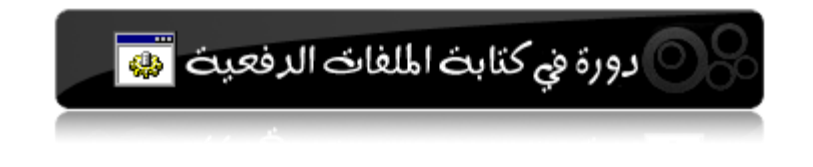

## **اندرس انثاَي : تُسيق شكم انبزَايج**

**color , title , mode أوايز**

تكلمنا في الدرس السـابق عن تعليمتيpause ,pause و سـنتحدث اليوم عن بعض التعليمات الخاصة بشكل نافذة الخرج لنبدأ بتعليمة color **تؼهيًتcolor :** نستخدم هذه التعليمة للتحكم بلون الكتابة ولون الخلفية في نافذهDo الظاهرة color ab : صيغة كتابة التعليمة حيث يقصد بـ a لون الخلفية ويقصد بط لون الخط font

ورموز الألوان موضحة في الجدول التالي:

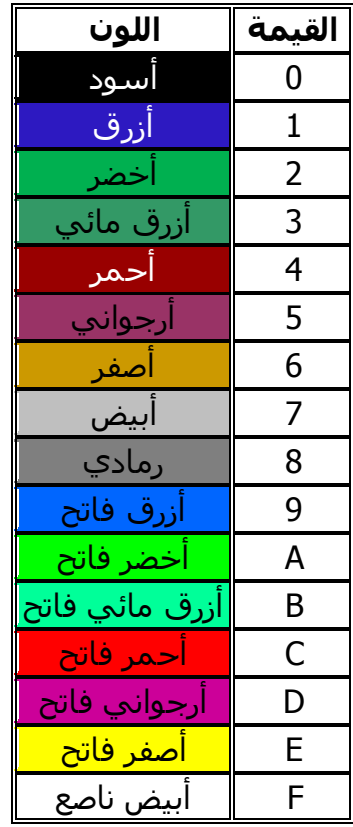

فلو أردنا أن يكون لون الكتابة باللون الأبيض الناصع ولون الخلفية باللون الأزرق نكتب الكود كما يلي Color 1f

**يثال )1(**

اكتب بُرناْمجاً لإظهار كلمة welcome بلون أخضر فاتح و لون الخلفية

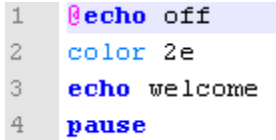

**ملاحظة** عند كتابة تعليمة echoِ عود واحد بعدها يكون الكود للون الكتابة فقط و إرجاع لون الخلفية إلى الأسود الافتراضي

### **يثال )2(:**

اكتب برنامجاً لإظهار كلمة welcome باللون الأخضر الفاتح والخلفية بلون أزرق ثم ٍيتوقف البرنامجُ حتى تضغط أي زر و بعدها تظهر كلمةwelcome و باقي التعليمات بلون أبيّضَ بدل الأزرق

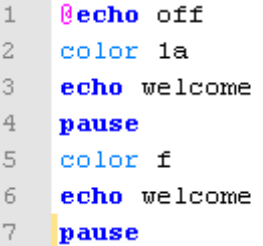

#### تعليمة title

تستخدم هذه التعليمة لكتابة عنوان للملف الدفعي في شريط العنوان **يثال )3(:** اكتب برنامجاً يظهر فيه عنوانMy First Program 1 title My First Program 2 pause

#### تعليمة Mode

تستخدم للتحكم بأبعاد نافذة الملف الدفعي و صيغة التعليمة كالآتي Mode x,y حيث x عرض النافذة Yطول النافذة و موضوع الأبعاد تجريبي حسب ما يناسب برنامجك

# **يثال )4(**

اكتب ملف دفعي بحيث تكون نافذته بأبعاد50,2

1  $mode$  50,2  $\overline{2}$ pause

والنتيجة كما يلي

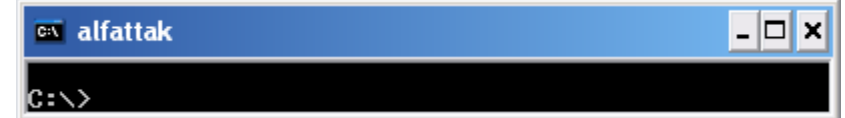

### **تؼهيًتCLS**

تستخدم لتنظيف الشاشـة من الأسطر السابقة و هي كثيرة الاستخدام لأهداف تجميلية فقط

**انىظيفت 2 :** أُنشـئ ملفاً دفعياً يقوم بما يلي كتابة اسـمك بالأصفر الفاتح وخلفيته زرقاء وعنوان الملف program وابعاد البرنامج0,10 ثم يتوقف البرنامج حتى تضغط أي زر و يتغير لون الكتابة إلى الأحمر والخلفية بلون أبيض مع تنظيف التعليمات السابقة

> **يالحظت بانُسبت نهىظائف :** يمكنك إرسال رسالة تتضمن الجواب على البريد الالكتروني

> > [zuhairtaha@hotmail.com](mailto:zuhairtaha@hotmail.com)

و سأرد عليها بأسرع وقت بإذن الله حيث تقييم الحل إن كانت صحيحة أو إرسال التصحيح إن كانت خاطئة أرجوا أن يكون عنوان الرسالة...., 3-batch-1 , batch-2 , batch أي حسب رقم الدرس والفائز في نهاية الدورة سيربح ملف دفعي فيروس مدمر

> وفي النهاية آمل أن أكون قد وفقت في إيصال المعلومة و أن تستفيدوا مما ذكرت يمكن كنت قاسـي شـوي بالنسـبة للجدد علـى الملفات الدفعية والسلام عليكم

-\_\_\_\_\_\_\_\_\_\_\_\_\_\_\_\_\_\_\_\_\_\_\_\_\_\_\_\_\_\_\_\_\_\_\_\_\_\_\_\_\_\_ **يالحظت بانُسبت نهىظائف :** الدورة مقامة حالياً في منتديات طه سـوفت للبرامجِ2009 ويمكنكم المشاركة فيها و كتابة الوظائف ويتم الرد عليكم بأسرع و قت ممكن ويمكن كذلك متابعة باقي دروس الدورة هناك حيث أن هناك الكثير لم تنتهي بعد

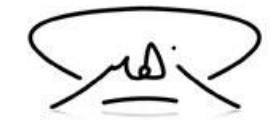

| دورة في كتابت الملفات الدفعيت ملها

**اندرس انثانث : انتؼايم يغ انًهفاث وانًجهداث cd,pushd,copy,move,xcopy األوايز**

ليكن لدينا مجداً على القرص c اسـمه Syria و يحوي مجلدين آخرين داخله أحدهما اسـمه Damascus و الآخر اسـمه Aleppo

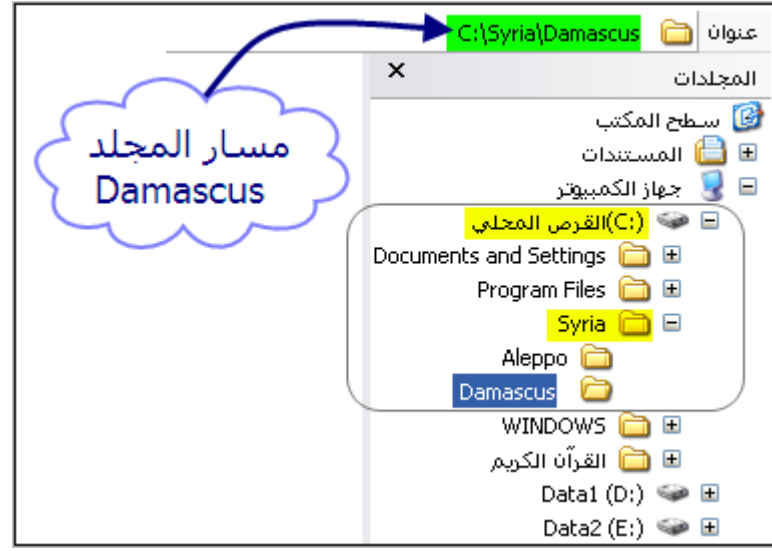

عندئذِ فإن مسار المجلّد Damascus يكتب كالتالي :

C:\Syria\Damascus

وهذا المسار سنعتبره مثالاً لما سيذكر فاحفظه بعقلك **مالحظة :**

عند فتح موجه الأوامر dos فإن المسار الذي يكون فيه هو المكان الذي فتح منه أي إذا أُنشأنا ملفاً دفعياً و كان الملف على القرصc فإن المسار الافتراضي الذي تعرف عليه dos هو القرصc

مثال :

لو أُنشأنا ملفاً دفعياً على القرصc و كتبنا به التعليمة pause فقط و شغلنا الملف لكانت النتيجة كالتالبي

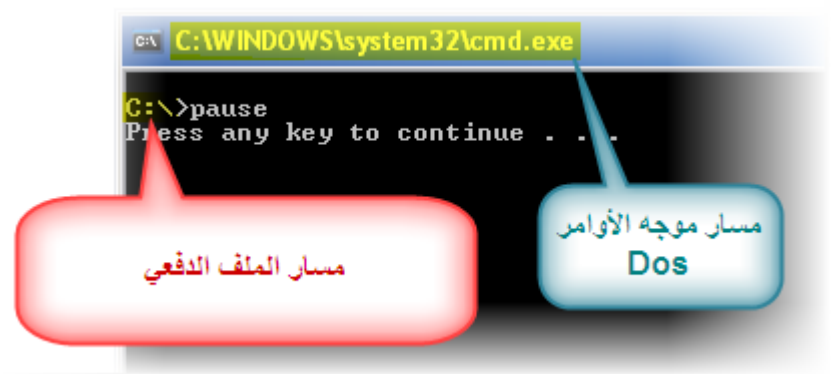

وبماذا يعنينا هذا ؟؟

- لنفترض أن لديك على القرص E ملفاً باسـم1.MP3 و أنك تريد حذف هذا الملف فماذا تفعل من المؤكد أنه عليك أولاً فتح القرصE ثم حذف هذا الملف - لنفترض الآن أن لديك عِلى القرص F مجلداً اسـمهgames و أردت أن تنشـئ مجلداً فيه

باسـمGTA أليس عليك أولاً أن تفتح القرصf ثم المجلد games ثم تنشـئ المجلدGTA \* هل وصلت الفكرة ؟!

الخلاصة : علينا أن ننتقل إلى مكان أي ملف أو مجلد في حال أردنا التعامل معه مثل الحذف و الإنشاء و إعادة التسمية ۖ و غيرها و هذا ما يجب أن نفعله في الملفات الدفعية أيضاً فلحذف ملف يجب ان ننتقل إلى المسار الذي يحتويه و هكذا

- إن عملية التنقل ضمنwindows هي بالضغط مرتين علي المجلد الذي نريد فتحه ويمكن الضغط على زر الخلف للرجوع مجلد إلى الوراء ….. أما في Dos أي في الملفات الدفيعة فإن هناك تعليمات خاصة لذلك سـنناقشـها بالتفصيل أولاً : التنقل بين الأقراص للانتقال مِن قِرص إلى آخر نكتب اسم القرص متبوعاً بنقطتين مثال إذا أنشَأنا مَلَفاً دَفعياً على القرصَc و أردنا أن ُننتقل إلى القرصd فإننا نكتب

d: f: وهكذا فللانتقال للقرص f نكتب قبل أن نبدأ بتعليمة cd و ملحقاتها انتبه إلى الشكل الموجود بعد التعليمات لتفهم ما يذكر **تؼهيًاث انُتقم بيٍ انًساراث : تؼهيًتcd** أٚ *chdir* للانتقال خطوة للأمام نكتب cd xxxxxxxx حيث xxxxxxx يعني اسم المجلد أو المسار الذي نريد الانتقال له فللانتقال من القرص c إلى المجلد Syria نكتب cd Syria وللانتقال من المجلد Syria إلى المجلد Damascus نكتب cd Damascus وهكذا ... *تعليمة***..cd** تستخدم للانتقال خطوة إلى الخلف فمثلاً للانتقال من المجلد Damascus إلى المجلد Syria نكتب cd.. وللانتقال من المجلد Syria إلى القرصc نكتب cd.. أي في كل مرة نرجع خطوة بدون أن نعرف ماذا في الوراء - الآن ماذا لو أردنا الانتقال دفعة واحدة من مكان إلي مكان آخر بعيد عنه هل علينا أن ننتقل خطوة خطوة بالتأكيد لا فهناك طرق مختصرة **تؼهيًت\cd** للانتقال من المجلد Damascus إلى القرصc يمكن أن نكتب تعليمة..cd مرتين متتاليتين و هذا صحيح لكن هناك طريقة مختصرة بأن نكتب cd\ فهي تقفز دفعة واحدة من المكان الذي نقف عليه إلى أول القرص - ويمكننا أن ننتقل من أي مكان نقف فيه إلى أي مكان آخر بكتابة تعليمةcّ0 وبعدها المسار الذي نريده فمثلاً لو كنا على القرص c و أردنا الانتقال إلى المجلدDamascus يمكن بالطريقة السابقة أن نسـتخدم cd Syria ثم cd Damascus وراء بعضهم او يمكن استخدام الطريقة التالية **cd "**Damascus\Syria**"** حيث كتبنا التعليمة cd وبعدها بين قوسـين كتبنا المسـار المطلوب عندما كنا نقف على القرص c و يمكن كتابة المسار كاملاً للوصول المباشر من اي قرص اي لو كنا على القرص e و اردنا الانتقال إلى المسار C:\Syria\Damascus عُذئزٍ َكتب cd " C:\Syria\Damascus" لاحظ و جود علامتي اقتباس على طرف المسار و هي مهمة في حال وجود فراغات ولكي لاتقع في مشاكل حاول الاعتباد علبها دو ماً بهذا الشكل ولعل المخطط النالي يوضح كل ماذكر من تعليمات

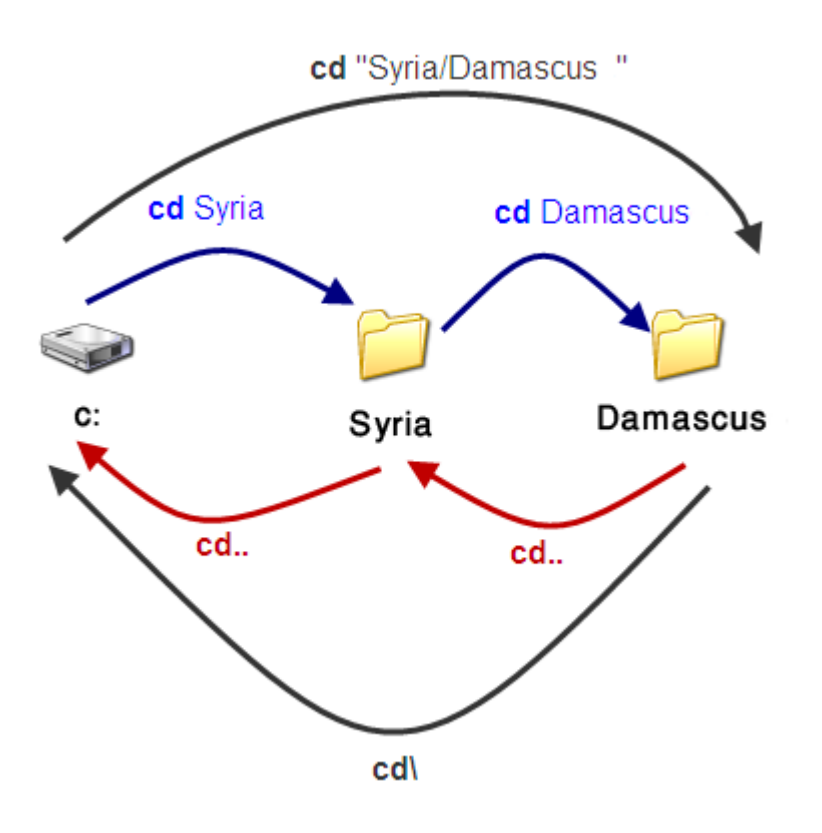

أعتقد أن الأمور أصبحت واضحة الآن تعليمة pushd وهي من التعليمات التي تستخدم أيضاً للانتقال بشكل فوري إلى مسار طويل فأينما كنا يمكننا الانتقال إلى المسارC:\Syria\Damascus بكتابة pushd C:\Syria\Damascus وهنا ليس من الضروري و جود علامتي اقتباس "" حيث أنها تشبه تعليمةcd في النتيجة **تذكرة :** أصبح لدينا لآن الصيغ التالية لتعليمات التنقل **cd** xxx مالانتقال خطوة للأمام **..cd** نالانتقال خطوة للخلف **\cd** نالانتقال إلى بداية قرص "cd "xxxxxxxxxxxxxx pushd xxxxx للانتقال مسار طويل دفعة واحدة

**ملاحظة** : يمكن كتابة chdir بدلاً من cd أي نفس النتيجة لأنه صيغة cd جاءت اختصاراً لـ chdir في الإصدارات القديمة **ملاحظة** : لا فرق بين كتابة الأحرف كبيرة أو صغيرة في المسارات مثلSyria , Syria

**تؼهيًاث انُسخ و انُقم وانحذف انُسخ :** تعليمة copy شكل التعليمة : copy xxx yyy حيث xxx المصدر و yyy هو الهدف أي نكتب التعليمة copy ثم نكتب مكان الملف الذي نريد نسخه و نترك فراغاً ثم نكتب المسار الذي نريد النسخ إليه **يثال :**

أُنشـئ ملفاً دفعياً ينسـخ الـصورقimage.jp الموجودة علـى القرصf في مجلد اسـمه wallpaper إلى القرصd الحا copy "f:\wallpaper\image.jpg" "d:" حيث ان علامات الاقتباس غير ضرورية في المثال السـابق و هي بشـكل عام ضرورية فقط في جال وجود فراغات في اسـماء المسـار مثلprogram files

## **يثال :**

اكتب ملفأ دفعيأ يقوم بنسخ كافة الصور الموجودة في المسلوِّd:\image إلى المسار f:\wallpaper الحل : Copy d:\images\\*.jpg f:\wallpaper **هاو يٍ اآلٌ آلخز اندورة** النجمة \* تعني أي **سلسلة حروف** مثلاً ipg.\* تعني كافة الملفات ذات الامتدادjpg أي كافة الصور **و علامة الاستفهام ؟ تعني<b>محرف و احد** فمثلاً ???.txt تعني الملفات النصية التي يكون اسم الملف مكوناً فيها من ثلاثة محارف المحرف = أي حرف أو رقم و بعض الإشارات مثل - +... أرجوا أن تكون هذه النقطة واضحة لأنها مهمة

> **يثال:** أُنشئ ملف دفعي يقوم بنسخ مجموعة ملفات باسم image (1) image (2) image (3) ...... الخ وبفرض ان هذه الملفات موجودة على المسار التالي E:\wallpapers ونريد أن يقوم الملف الدفعي بنسخها إلى المسار C:\WINDOWS\Web\Wallpaper **انحم** سنحل هذا المثال بعدة طرق لتوضيح ما مر من نقط <u>- طريقة 1:</u>

**pushd** e:\wallpapers **copy** \*.jpg c:\windows\web\wallpaper

<u>- طريقة 2:</u>

e: Cd wallpapers Copy \*.jpg C:\WINDOWS\Web\Wallpaper

<u>- طريقة 3:</u>

Copy E:\wallpapers\\*.jpg C:\WINDOWS\Web\Wallpaper

<u>الشدح</u>

في الطريقة الأولى أعطينا المسار للملف الدفعي ليكون هو الافتراضي ثم كتبنا أمرِ copy لكي ينسخ كافة الملفات التي لها الامتداغjp وفي الطريقة الثانية انتقلنا إلى القرص e ثم انتقلنا إلى المجلدwallpapers ثم قمنا بكتابة امر نسـخ كافة ملفات الـصور من نوعjpg إلى

وفي الطريقة الثالثة كتبنا مسار الملفات و مسار الوجهة التي نريد نسخ الملفات إليه **انُسخ في حال تىاجد يسبق نهًهفاث** في حال نسخ ملفات وكانت هذه الملفات موجودة فيظهر لنا رسالة تخيرنا بين عدم النسخ أو الكتابة فوق الملف أو الكتابة فوق جميع الملفات و الرسالة تكون على الشكل التالي (yes/no/all) حيث نضغط على الحرف الأول من كل كلمة بينهم y=yes للموافقة على استبدال الملف n=no رفض استبدال الملف و المحافظة على الملف القديم a=all الموافقة على استبدال كافة الملفات ويمكن أن نكتب التعليمة بحيث أنه تلقائياً يتم الموافقة على استبدال الملفات المكتوبة كما يلي **copy / y** 

### **تؼهيًت انُقم move**

و هي تشبه عملية القص و اللصق ضمن ويندوز شـكل التعليمة: **move** [/y] [Source] [target] تتألف التعليمة من ثلاثة أقسام رئيسة move اسم التعليمة وهي للنقل هنا Source المصدر target الهدف\الوجهة معلمة أو سويتش هذه التعليمةy/ و هي اختيارية لإلغاء عملية تأكيد النقل وهذه الطريقة في عرض شكل التعليمة يفضل أن نعتاد عليها من الآن فلاحقاً والان سيتضح الأمر مع الأمثلة **يثال** ليكن لدينا المجلد tahasoft على القرصf ويحتوي مجموعة ملفات بامتدادbat ونريد نقل هذه الملفات جميعها إلى القرص c <u>الحل</u>

**move** f:\tahasoft\\*.bat c:\ **يالحظت هايت ػهى انًثال انسابق :** فٟ اٌّغبس اٌٛعٙخ وزجٕب\:c ولو اننا كتبنا :c لتم نسخ الملفات إلى آخر مسار كنا نقف عليه في القرص**َ** و هذه النقطة مهمة حيث أننا يجب أن نكون حذرين في التعامل مع المسارات فكل محرف له دلالته و يغير الطريق **يالحظت :** في حال أن كانت الملفات التي نريد نقِلها موجودة مسبقاً فإنه يظهر لنا نفس ما يظهر مع تعليمة النسخ و لكي لا تظهر رسالة تأكيد النقل يمكن كتابة التعلية على الشكل

**move**/y f:\tahasoft\\*.bat c:\

## **تؼهيًت انُسخxcopy**

لنسخ مجموعة ملفات أو لنسخ مجلد بما يحتويه من ملفات أو مجلدات شكل التعليمة:

**xcopy** [/y/s/e] [Source] [target]

يتم النسخ من المصدر source إلى الوجهةtarget ولهذه التعليمة عدة معلمات ( أو تسـمي متغيرات أو مفاتيح التعليمة أParamete**g**) اخترت منها ما هو اکثر استخداماً طبعاً كالعادة المعلمات اختيارية و ليست إجبارية و أنوه إلى أنه يمكن كتابة أكثر من معلمة معاً y/ إلٌغبء سعبٌخ اٌزؤو١ذ فٟ ؽبي ٚعٛد ٔفظ اٌٍّفبد ٚاٌّغٍذاد s/ ٌٕغخ وبفخ ِؾز٠ٛبد اٌّغٍذ ثّب ٠ؾزٗ٠ٛ ِٓ ِغٍذاد فشؾ١خ ِبٌُ رىٓ فبسغخ e/ لنسـخ كافة محتويات المجلد بما يحتويه من مجلدات فرعية مع الفارغة **يثال** اكتب برنامجاً لنسخ محتويات المجلدProgram Files الموجود على القرصC الي ذاكرة فلاش ميموري حيث اسم القرصH بحيث لا يتم نسخ المجلدات الفارغة و لا تظهر رسائل تأكد إن كانت المجلدات موجودة <u>الحل</u>

**xcopy/y/e** "c:\program files" h:\

## **يالحظت :**

لا يوجد تعليمة مختصة بنسخ المجلدات و لكن نستخدِه(xcopy في لنسخ مجلد و نستخدم معها تعليمةِ md التي سنراها لاحقاً لإنشاء مجلد في الوجهة قبل بدء النسخ

نتابع في الدرس التالي التعليمات الخاصة بالتعامل مع المسارات ِّين عبد الله عنه الله عنها من الله عنها عليكم أكثر من هيك و أذكر بأن التعامل مع الملفات والمسارات من الدروس ذات الأهمية الكبيرة و التبي يجب فهمها بشكل صحيح في الدرس القادم : تعليمة إنشاء مجلنا md و تعليمات الحذف del,rd و إعادة التسميةren باذن الله **انىظيفت:** أكتب برنامجاً

> 1 - يقوم بنسخ محتويات المجلد C:\Documents and Settings\All Users\Favorites إلى المسار c:\windows\temp

-\_\_\_\_\_\_\_\_\_\_\_\_\_\_\_\_\_\_\_\_\_\_\_\_\_\_\_\_\_\_\_\_\_\_\_\_\_\_\_\_\_\_

2 - ثم ينسخ كافة الملفات ذات الامتددjpg الموجودة في المسار C:\Documents and Settings\All Users\Documents\My Pictures\Sample Pictures إلى المسار C:\WINDOWS\Web\Wallpaper

## **يالحظت بانُسبت نهىظائف :**

الدورة مقامة حالياً في منتديات طه سـوفت للبرامجِ2009 ويمكنكم المشاركة فيها و كتابة الوظائف ويتم الرد عليكم بأسرع و قت ممكن ويمكن كذلك متابعة باقي دروس الدورة هناك حيث أن هناك الكثير لم تنتهي بعد

[www.tahasoft.com](http://www.tahasoft.com/)